# **Latitude 5421**

Setup and Specifications

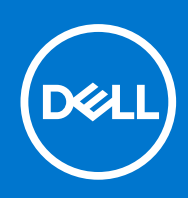

### Notes, cautions, and warnings

**NOTE:** A NOTE indicates important information that helps you make better use of your product.

**CAUTION: A CAUTION indicates either potential damage to hardware or loss of data and tells you how to avoid the problem.**

**WARNING: A WARNING indicates a potential for property damage, personal injury, or death.**

© 2021 Dell Inc. or its subsidiaries. All rights reserved. Dell, EMC, and other trademarks are trademarks of Dell Inc. or its subsidiaries. Other trademarks may be trademarks of their respective owners.

# **Contents**

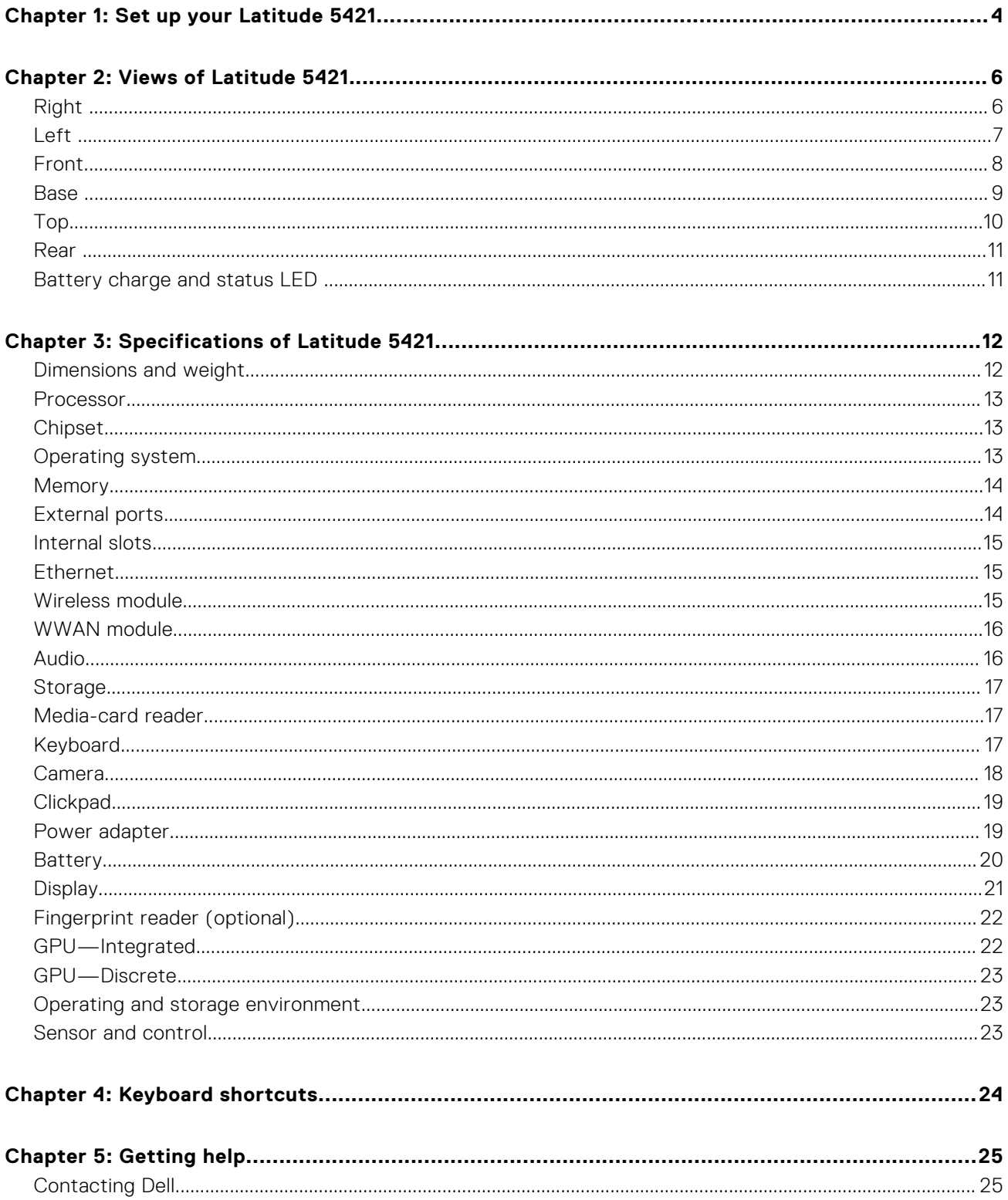

# **Set up your Latitude 5421**

**1**

<span id="page-3-0"></span>**NOTE:** The images in this document may differ from your computer depending on the configuration you ordered.

1. Connect the power adapter and press the power button.

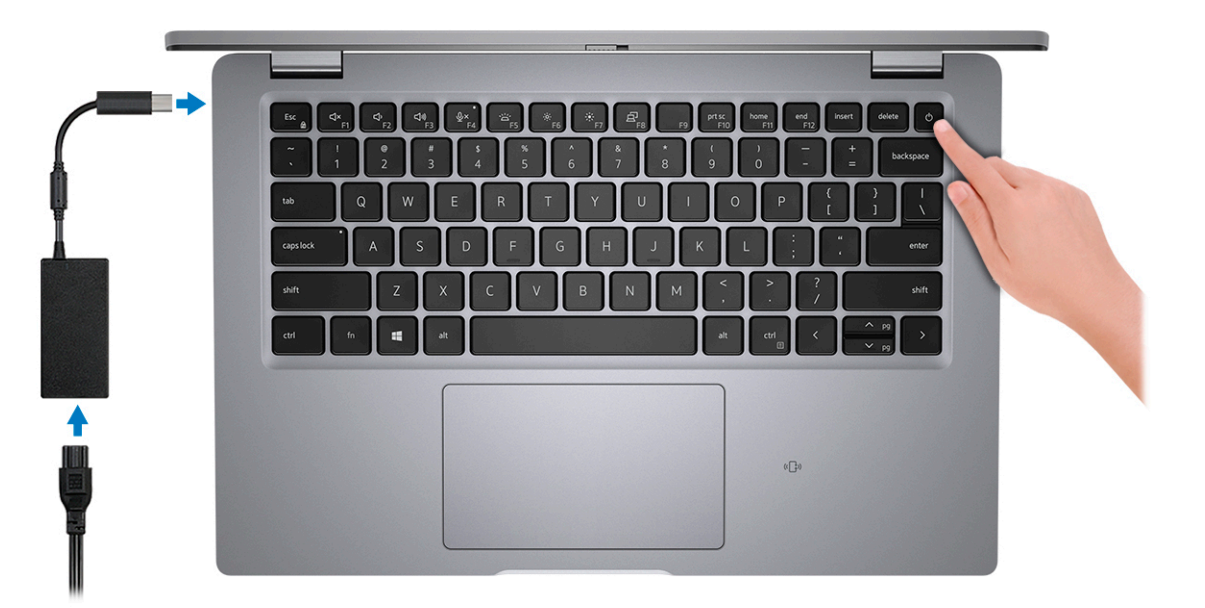

**(i)** NOTE: To conserve battery power, the battery might enter power saving mode. Connect the power adapter and press the power button to turn on the computer.

2. Finish operating system setup.

#### **For Ubuntu:**

Follow the on-screen instructions to complete the setup. For more information about installing and configuring Ubuntu, see the knowledge base articles [SLN151664](https://www.dell.com/support/article/sln151664/) and [SLN151748](https://www.dell.com/support/article/sln151748/) at [www.dell.com/support](https://www.dell.com/support).

#### **For Windows:**

Follow the on-screen instructions to complete the setup. When setting up, Dell recommends that you:

- Connect to a network for Windows updates.
	- (i) NOTE: If connecting to a secured wireless network, enter the password for the wireless network access when prompted.
- If connected to the internet, sign-in with or create a Microsoft account. If not connected to the internet, create an offline account.
- On the **Support and Protection** screen, enter your contact details.
- 3. Locate and use Dell apps from the Windows Start menu-Recommended.

#### **Table 1. Locate Dell apps**

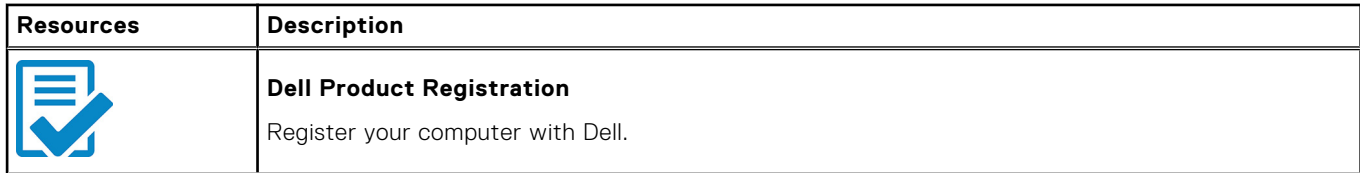

### **Table 1. Locate Dell apps (continued)**

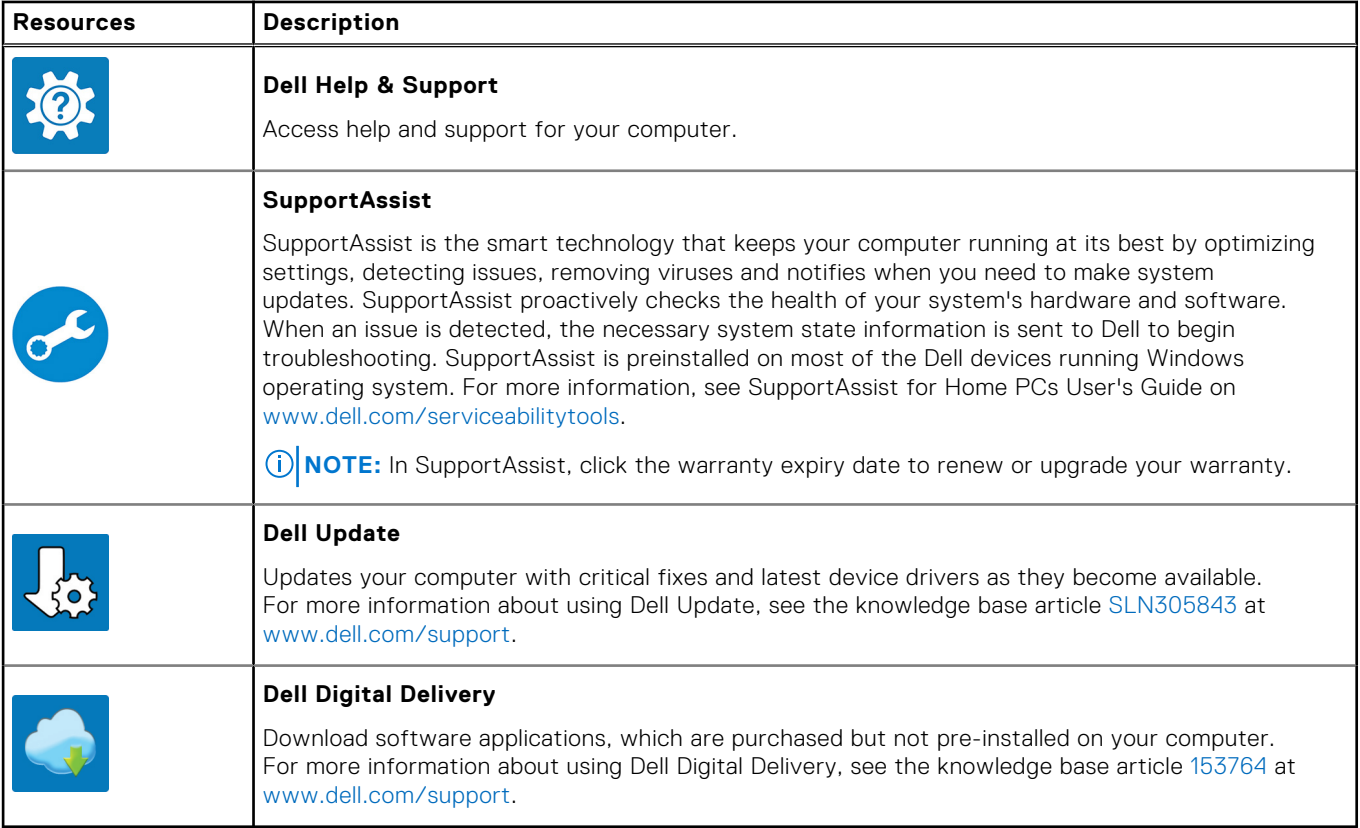

# **Views of Latitude 5421**

### <span id="page-5-0"></span>**Topics:**

- Right
- [Left](#page-6-0)
- [Front](#page-7-0)
- [Base](#page-8-0)
- [Top](#page-9-0)
- [Rear](#page-10-0)
- [Battery charge and status LED](#page-10-0)

# **Right**

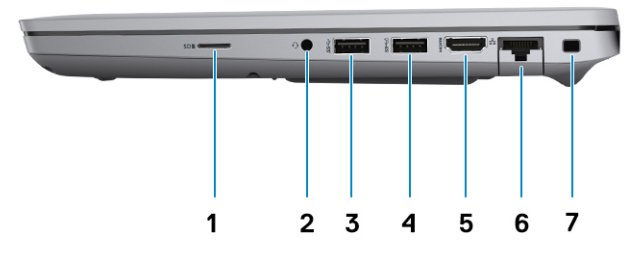

- 1. microSD-card slot
- 2. Universal audio jack
- 3. USB 3.2 Gen 1 port
- 4. USB 3.2 Gen 1 port with PowerShare
- 5. HDMI 2.0 port
- 6. RJ-45 Ethernet port
- 7. Wedge-shaped lock slot

# <span id="page-6-0"></span>**Left**

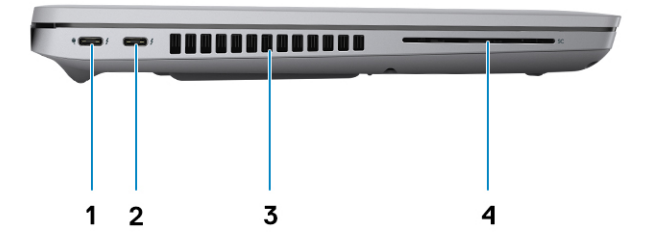

- 1. Thunderbolt 4 port with DisplayPort Alt Mode/USB4/Power Delivery
- 2. Thunderbolt 4 port with DisplayPort Alt Mode/USB4/Power Delivery
- 3. Thermal vents
- 4. Smart card reader slot (optional)

### <span id="page-7-0"></span>**Front**

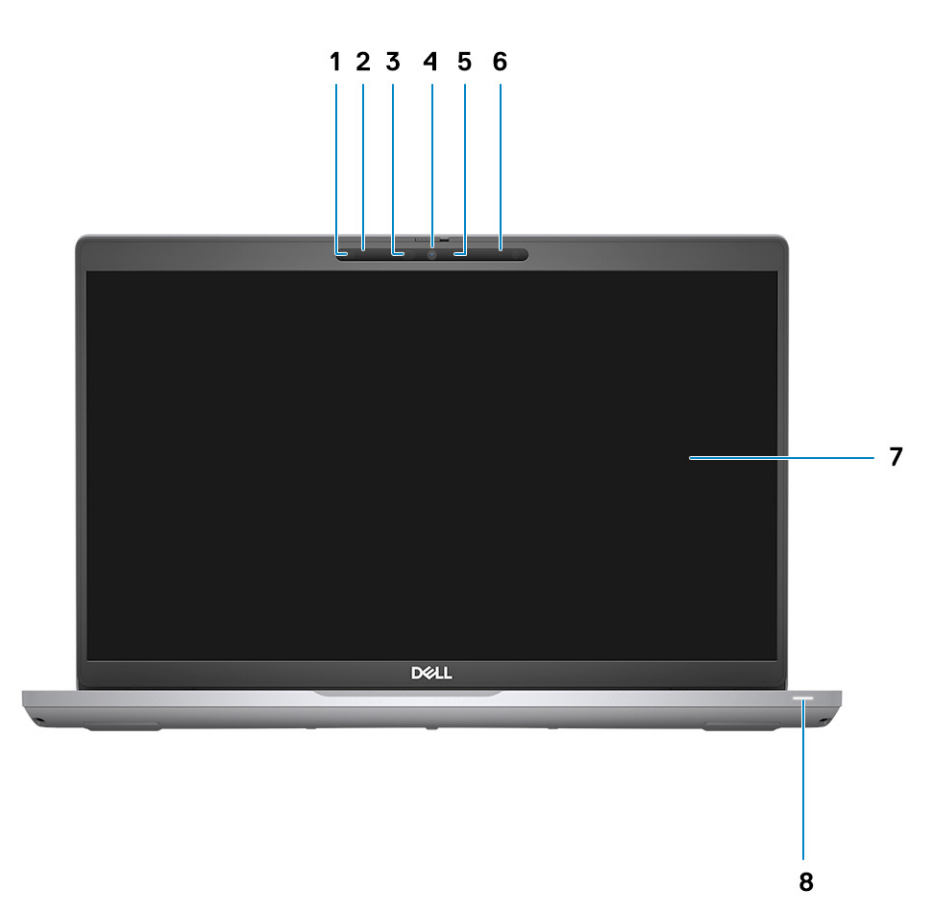

- 1. Proximity sensor (optional)
- 2. Microphone
- 3. IR LED (optional)
- 4. RGB camera/ RGB IR camera (optional)
- 5. Camera indicator LED (optional)
- 6. Microphone
- 7. LCD panel
- 8. Battery indicator LED/diagnostic LED

### <span id="page-8-0"></span>**Base**

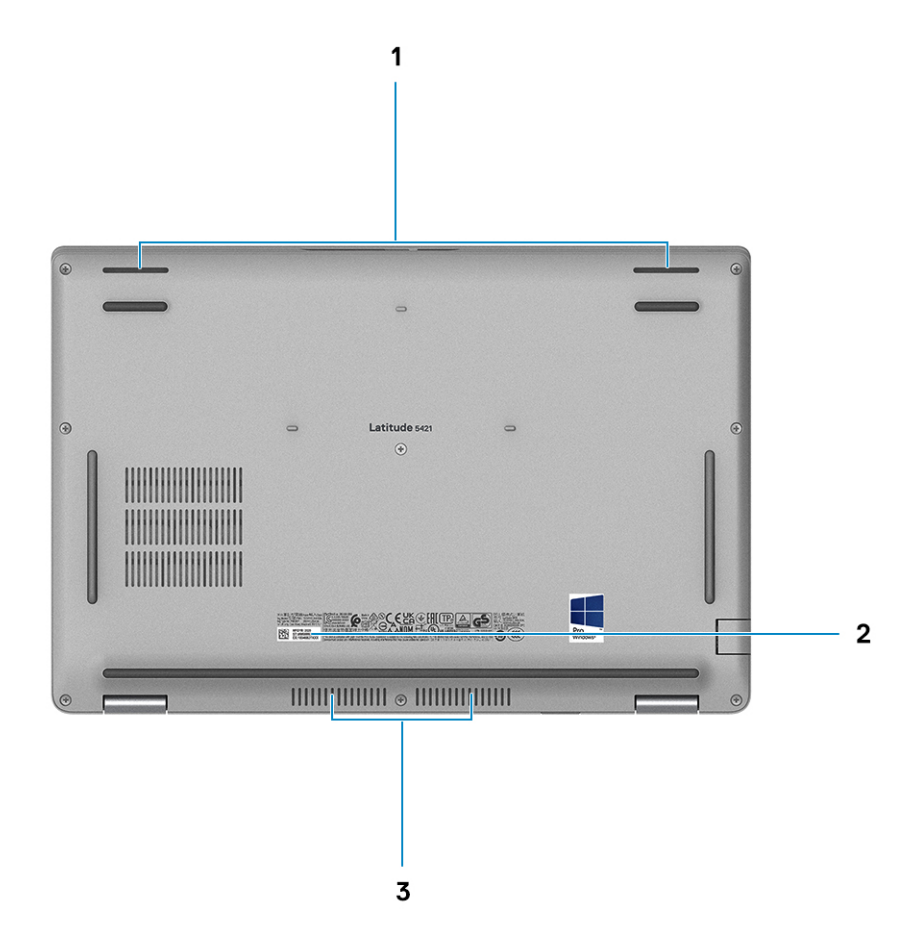

- 1. Speakers
- 2. Service Tag label
- 3. Thermal vent

<span id="page-9-0"></span>**Top**

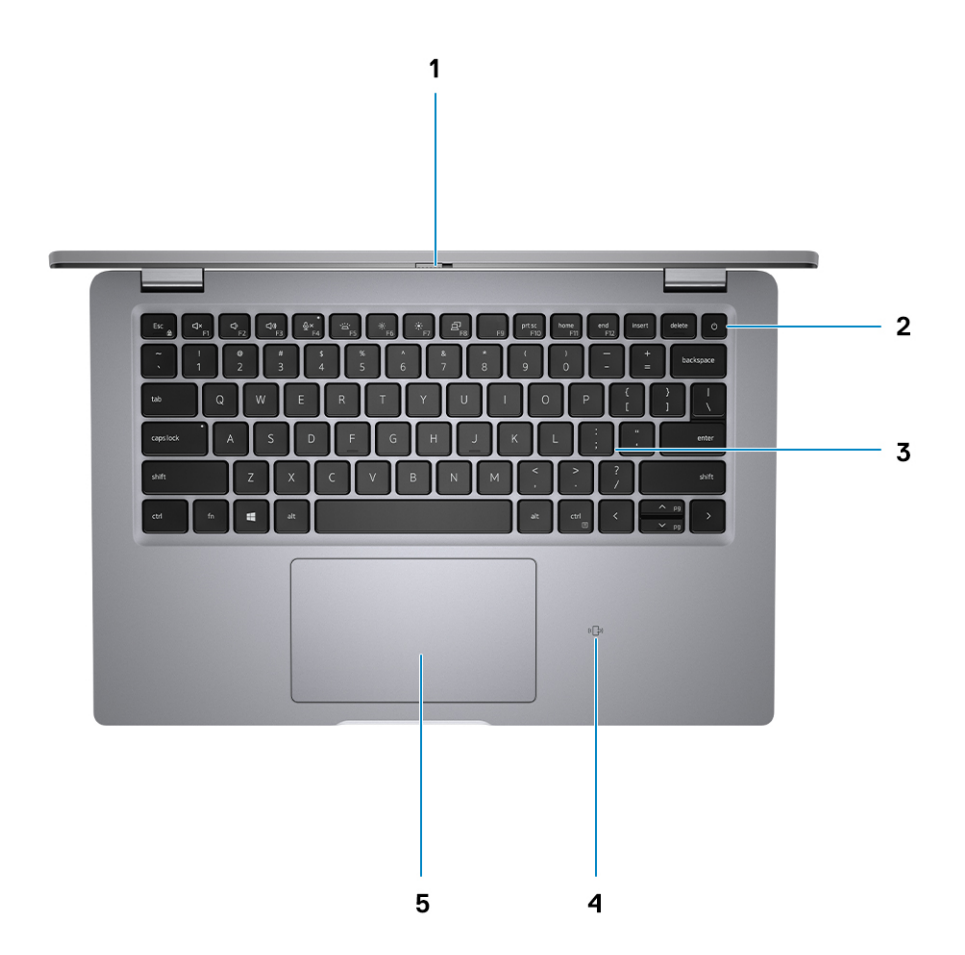

- 1. Privacy shutter
- 2. Power button with fingerprint reader (optional)
- 3. Keyboard
- 4. NFC/contactless card (optional)
- 5. Clickpad

<span id="page-10-0"></span>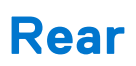

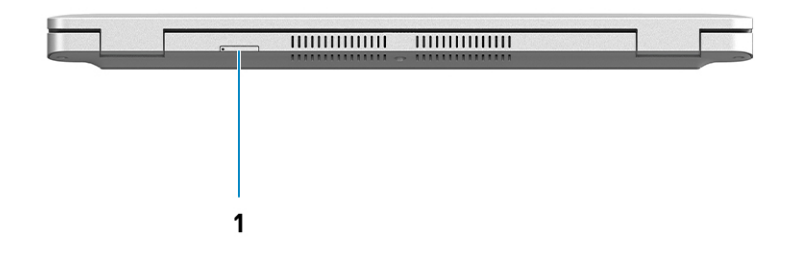

1. microSIM-card tray (optional)

### **Battery charge and status LED**

### **Table 2. Battery charge and status LED Indicator**

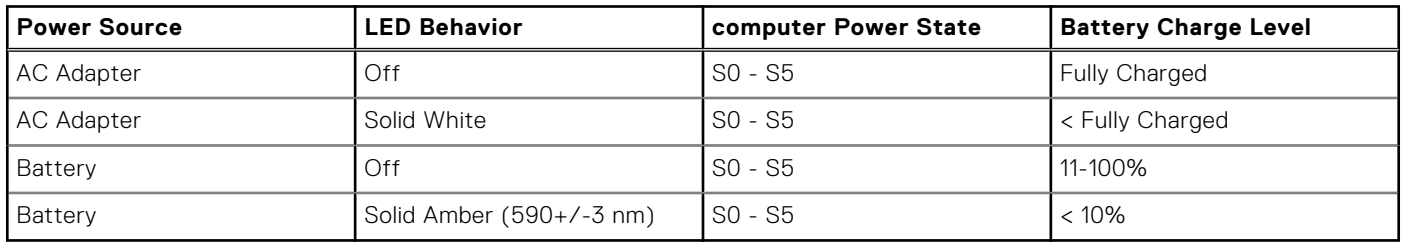

● SO (ON) - Computer is turned on.

- S4 (Hibernate) The computer consumes the least power compared to all other sleep states. The computer is almost at an OFF state, expect for a trickle power. The context data is written to hard drive.
- S5 (OFF) The computer is in a shutdown state.

# **Specifications of Latitude 5421**

### <span id="page-11-0"></span>**Topics:**

- Dimensions and weight
- [Processor](#page-12-0)
- **[Chipset](#page-12-0)**
- [Operating system](#page-12-0)
- **[Memory](#page-13-0)**
- **[External ports](#page-13-0)**
- [Internal slots](#page-14-0)
- **[Ethernet](#page-14-0)**
- [Wireless module](#page-14-0)
- [WWAN module](#page-15-0)
- [Audio](#page-15-0)
- **[Storage](#page-16-0)**
- [Media-card reader](#page-16-0)
- **[Keyboard](#page-16-0)**
- **[Camera](#page-17-0)**
- [Clickpad](#page-18-0)
- [Power adapter](#page-18-0)
- **[Battery](#page-19-0)**
- **[Display](#page-20-0)**
- [Fingerprint reader \(optional\)](#page-21-0)
- GPU-Integrated
- [GPU—Discrete](#page-22-0)
- [Operating and storage environment](#page-22-0)
- [Sensor and control](#page-22-0)

# **Dimensions and weight**

The following table lists the height, width, depth, and weight of your Latitude 5421.

### **Table 3. Dimensions and weight**

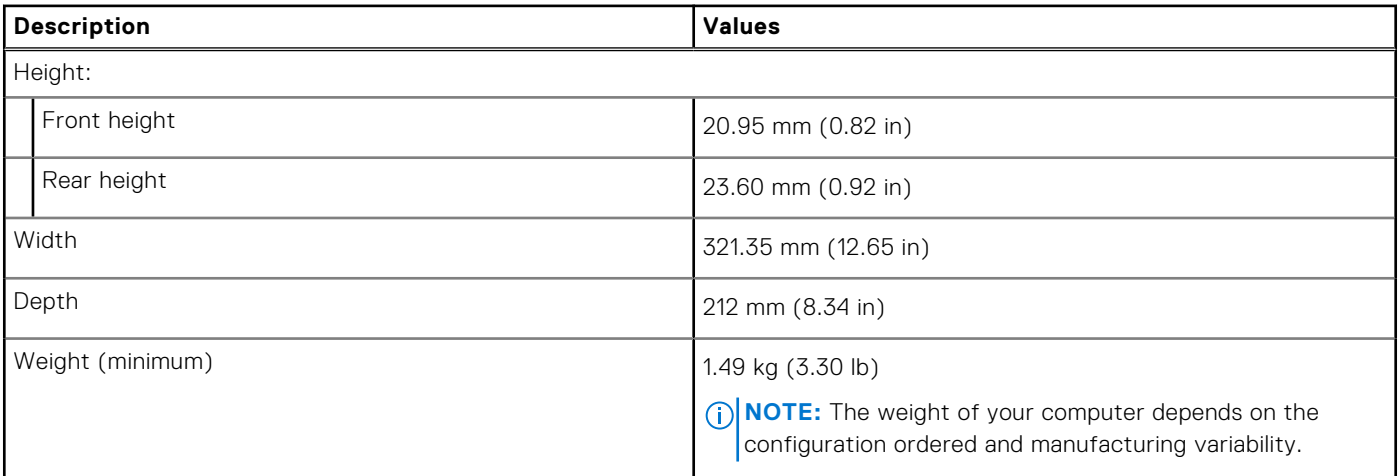

### <span id="page-12-0"></span>**Processor**

The following table lists the details of the processors supported by your Latitude 5421.

### **Table 4. Processor**

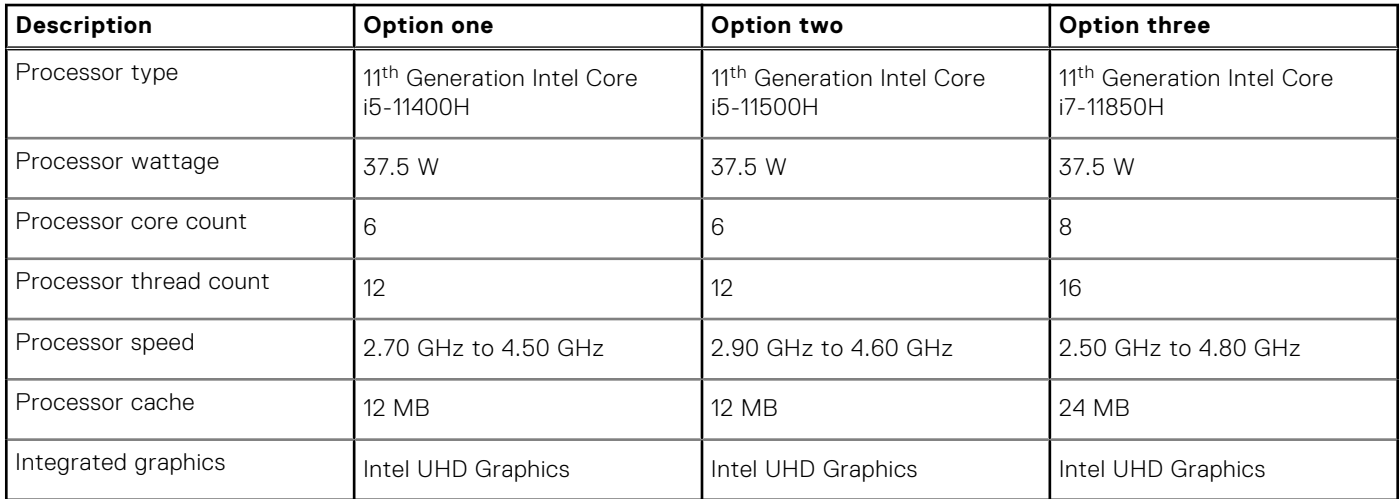

# **Chipset**

The following table lists the details of the chipset supported by your Latitude 5421.

### **Table 5. Chipset**

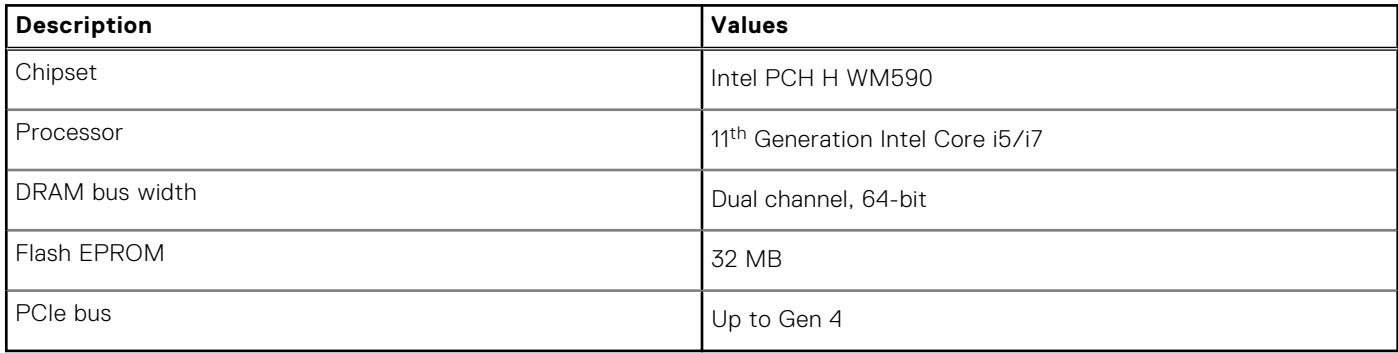

### **Operating system**

Your Latitude 5421 supports the following operating systems:

- Windows 10 Home, 64-bit
- Windows 10 Pro, 64-bit
- Ubuntu Linux 20.04 LTS

## <span id="page-13-0"></span>**Memory**

The following table lists the memory specifications of your Latitude 5421.

### **Table 6. Memory specifications**

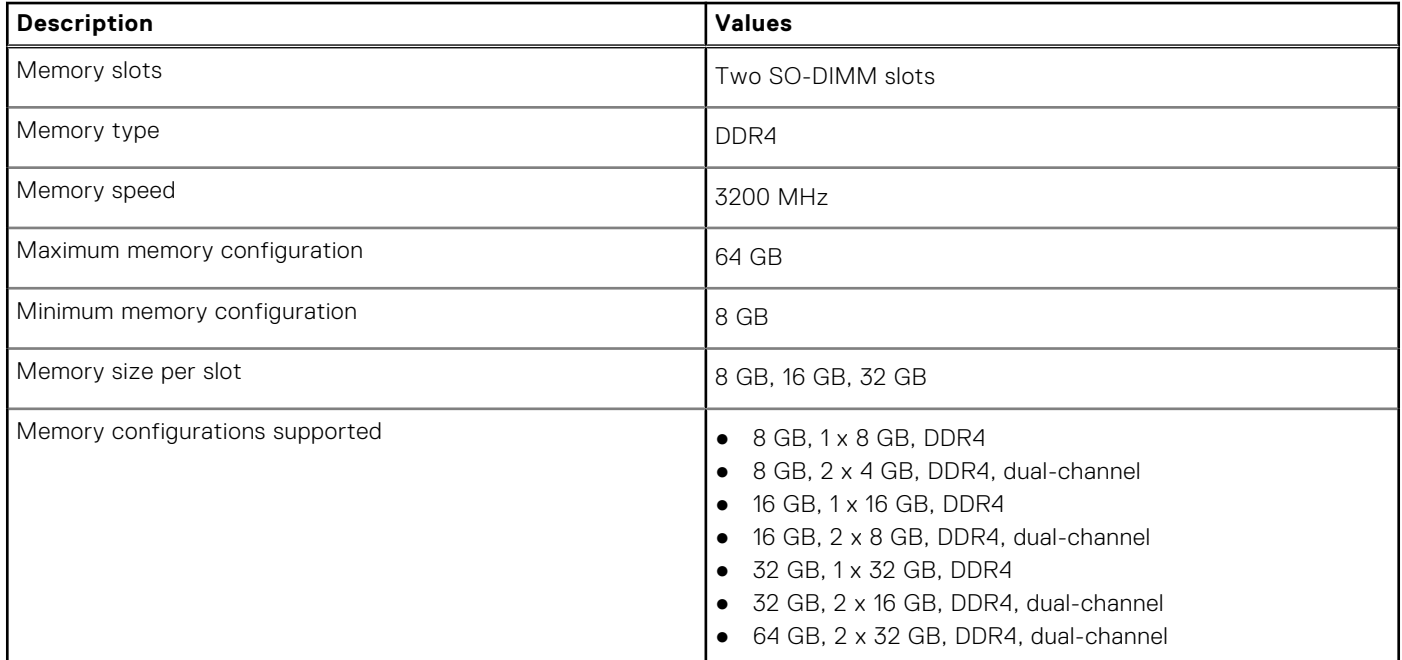

### **External ports**

The following table lists the external ports of your Latitude 5421.

#### **Table 7. External ports**

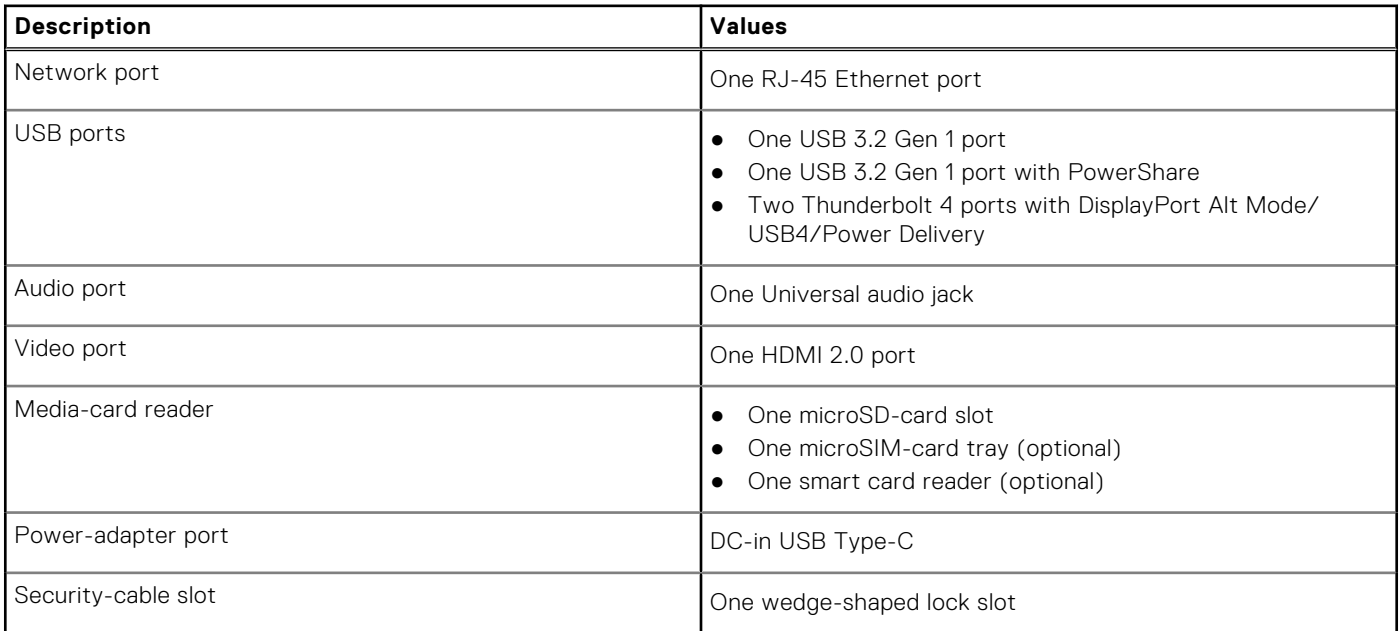

# <span id="page-14-0"></span>**Internal slots**

The following table lists the internal slots of your Latitude 5421.

### **Table 8. Internal slots**

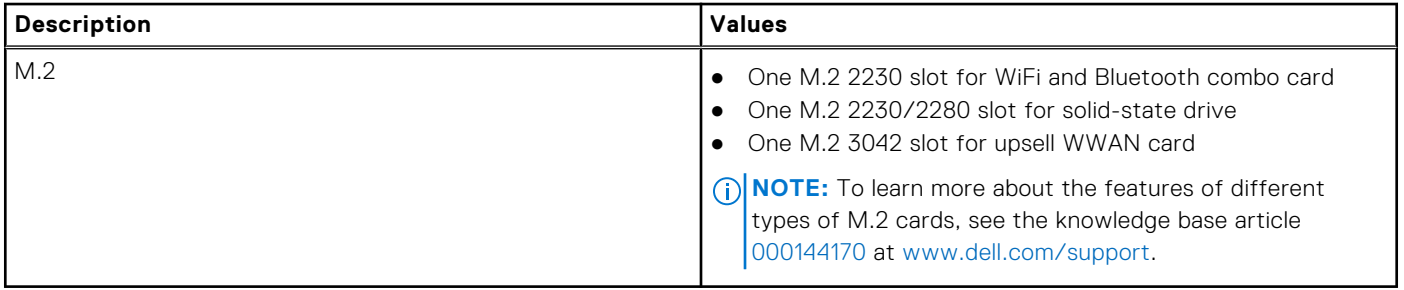

### **Ethernet**

The following table lists the wired Ethernet Local Area Network (LAN) specifications of your Latitude 5421.

### **Table 9. Ethernet specifications**

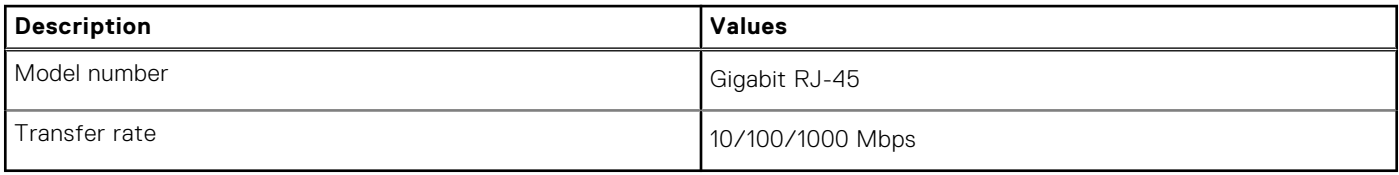

### **Wireless module**

The following table lists the Wireless Local Area Network (WLAN) module specifications of your Latitude 5421.

### **Table 10. Wireless module specifications**

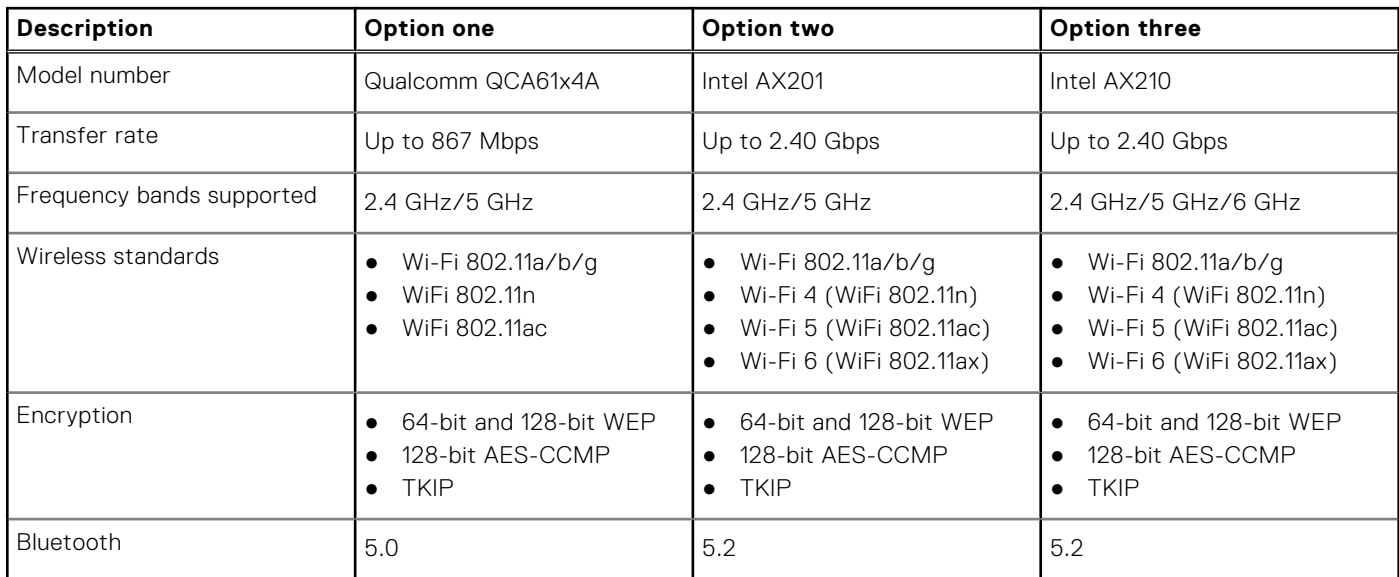

# <span id="page-15-0"></span>**WWAN module**

The following table lists the Wireless Wide Area Network (WWAN) module supported on your Latitude 5421.

### **Table 11. WWAN module specifications**

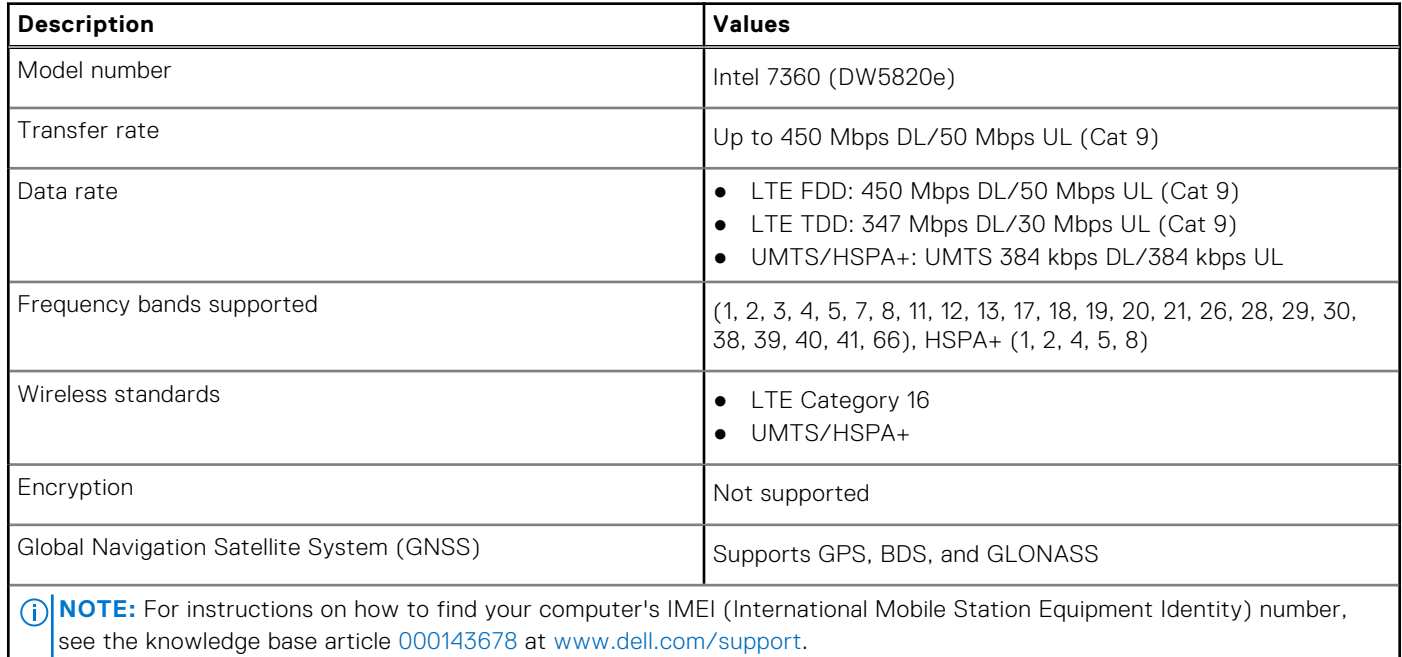

# **Audio**

The following table lists the audio specifications of your Latitude 5421.

#### **Table 12. Audio specifications**

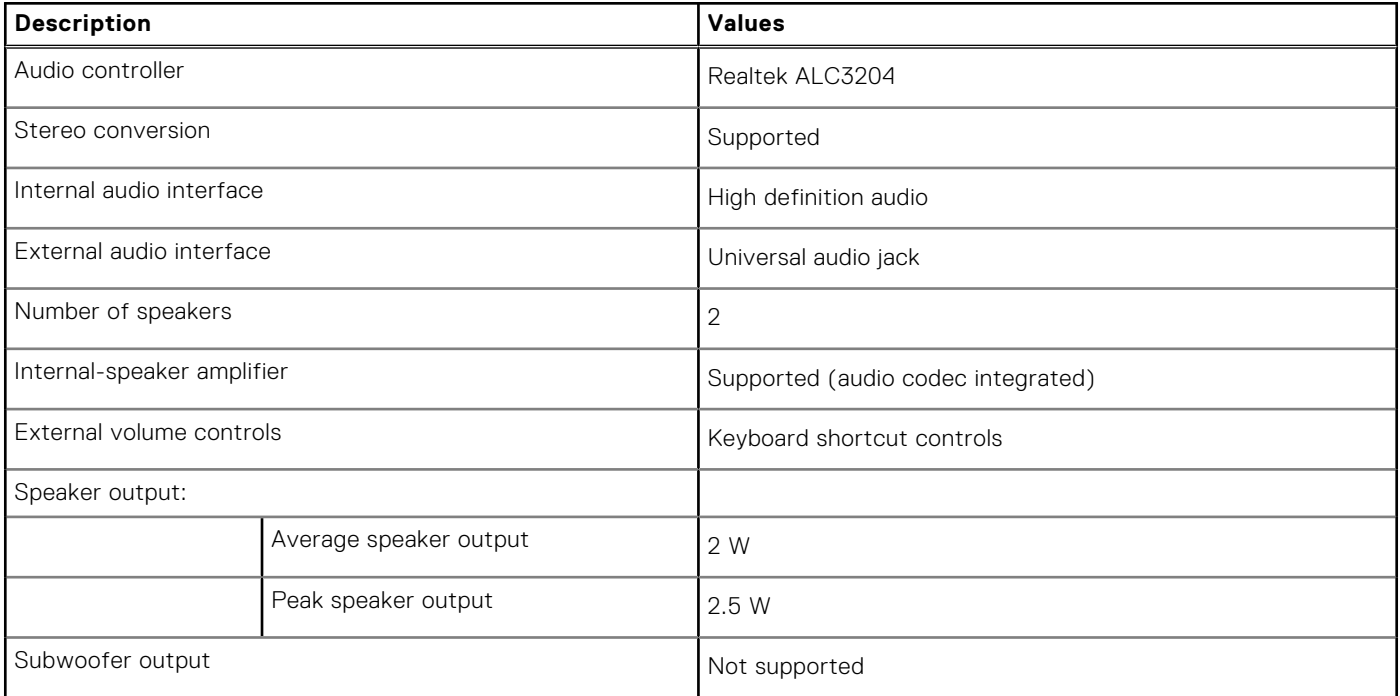

### <span id="page-16-0"></span>**Table 12. Audio specifications (continued)**

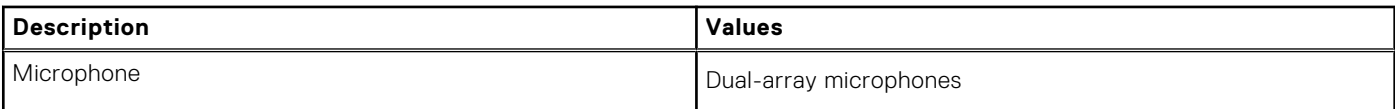

### **Storage**

This section lists the storage options on your Latitude 5421.

Your computer supports one of the following configurations:

● M.2 drive x1

The primary drive of your computer varies with the storage configuration.

#### **Table 13. Storage specifications**

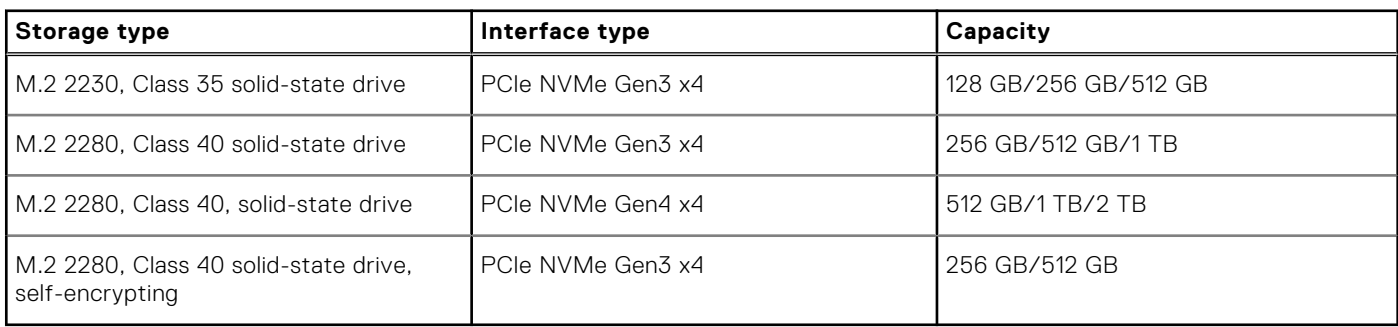

### **Media-card reader**

The following table lists the media cards supported by your Latitude 5421.

### **Table 14. Media-card reader specifications**

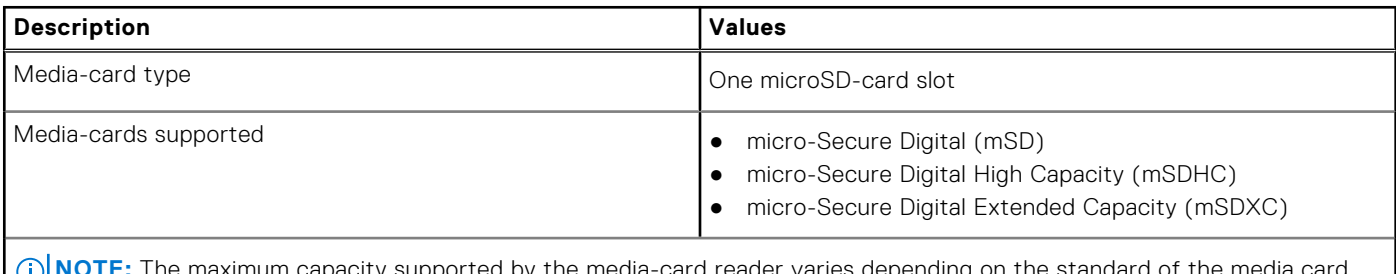

**NOTE:** The maximum capacity supported by the media-card reader varies depending on the standard of the media card installed in your computer.

### **Keyboard**

The following table lists the keyboard specifications of your Latitude 5421.

#### **Table 15. Keyboard specifications**

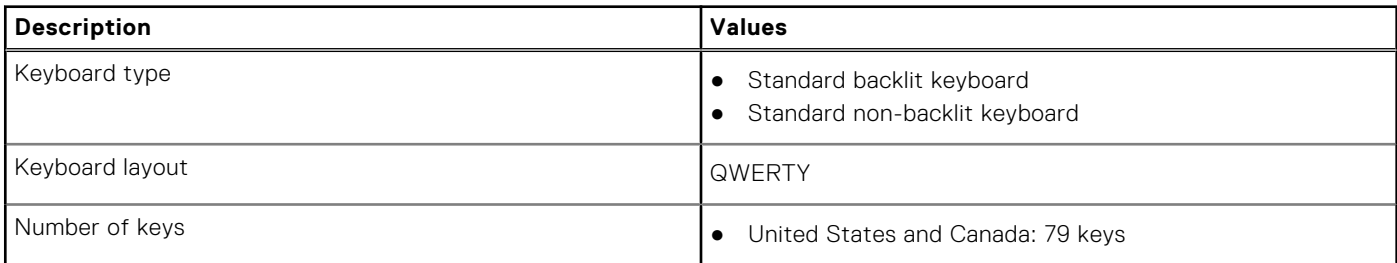

### <span id="page-17-0"></span>**Table 15. Keyboard specifications (continued)**

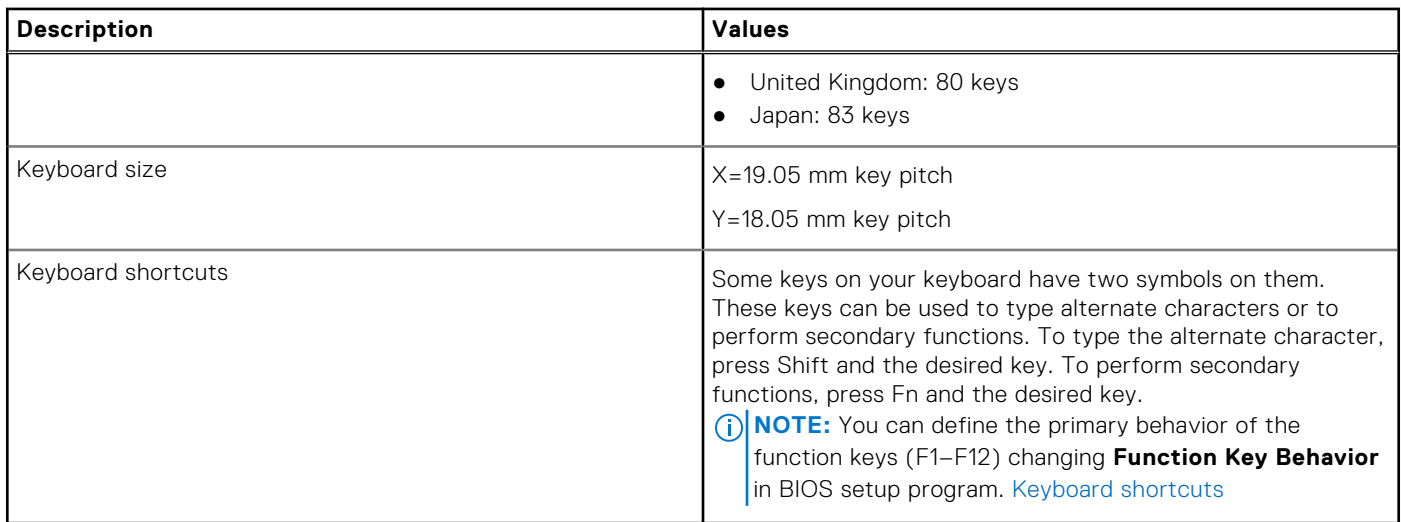

### **Camera**

The following table lists the camera specifications of your Latitude 5421.

### **Table 16. Camera specifications**

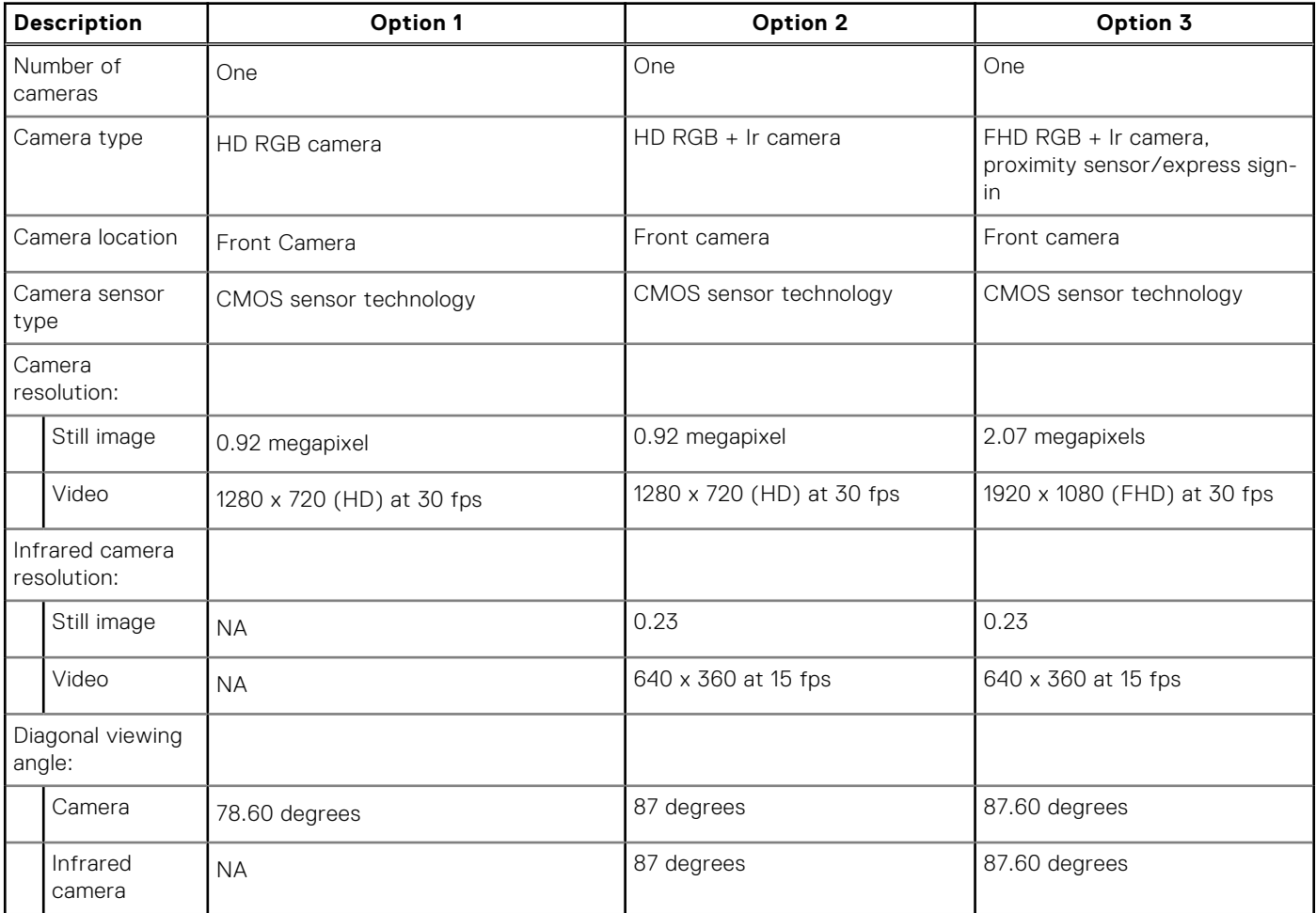

# <span id="page-18-0"></span>**Clickpad**

The following table lists the Clickpad specifications of your Latitude 5421.

### **Table 17. Clickpad specifications**

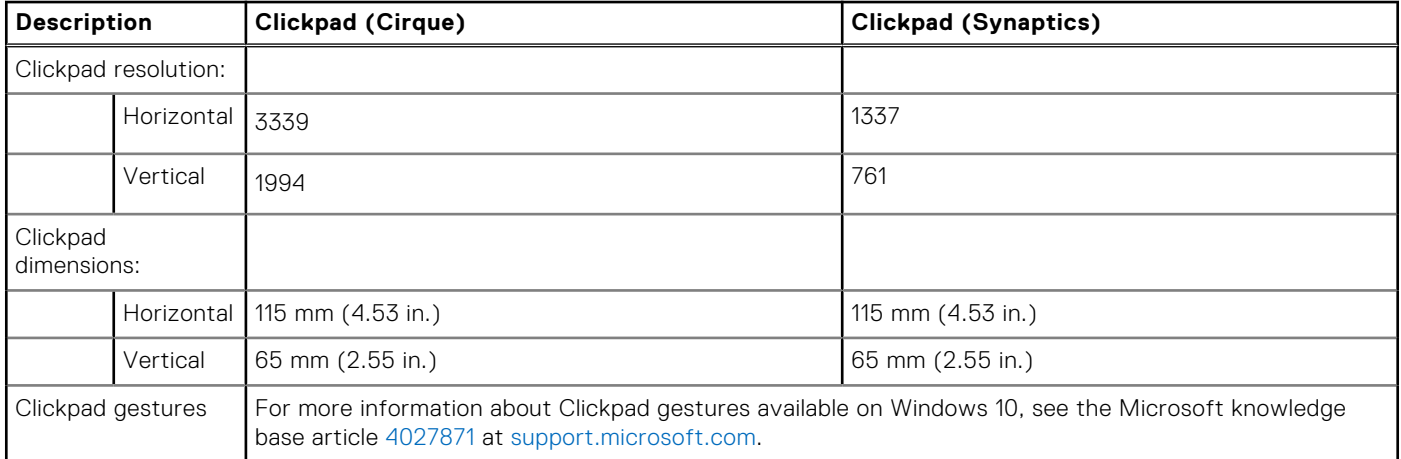

## **Power adapter**

The following table lists the power adapter specifications of your Latitude 5421.

#### **Table 18. Power adapter specifications**

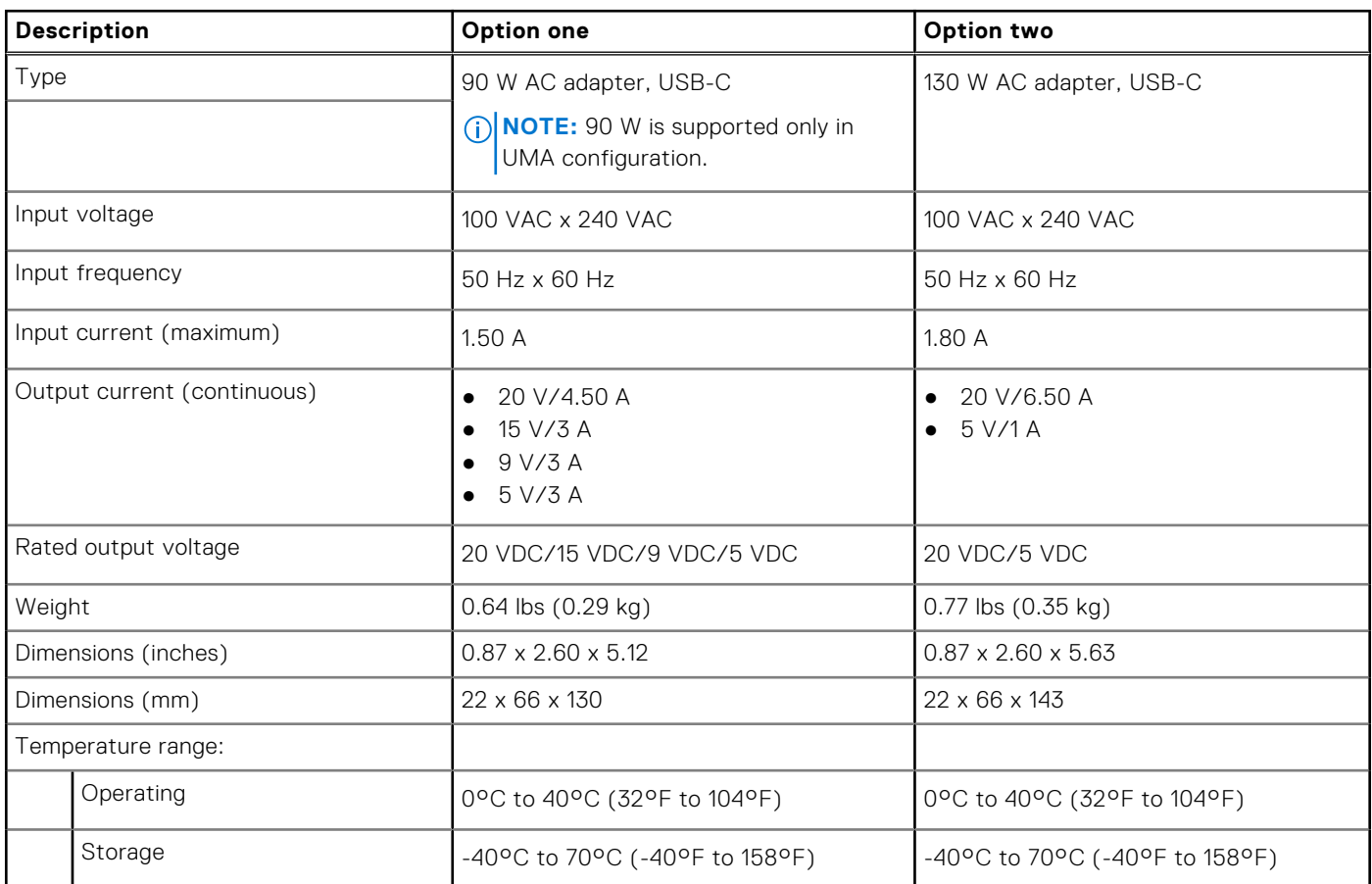

### <span id="page-19-0"></span>**Table 18. Power adapter specifications (continued)**

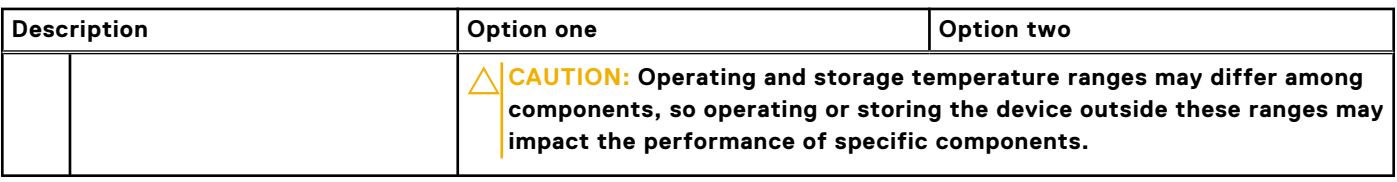

## **Battery**

The following table lists the battery specifications of your Latitude 5421.

### **Table 19. Battery specifications**

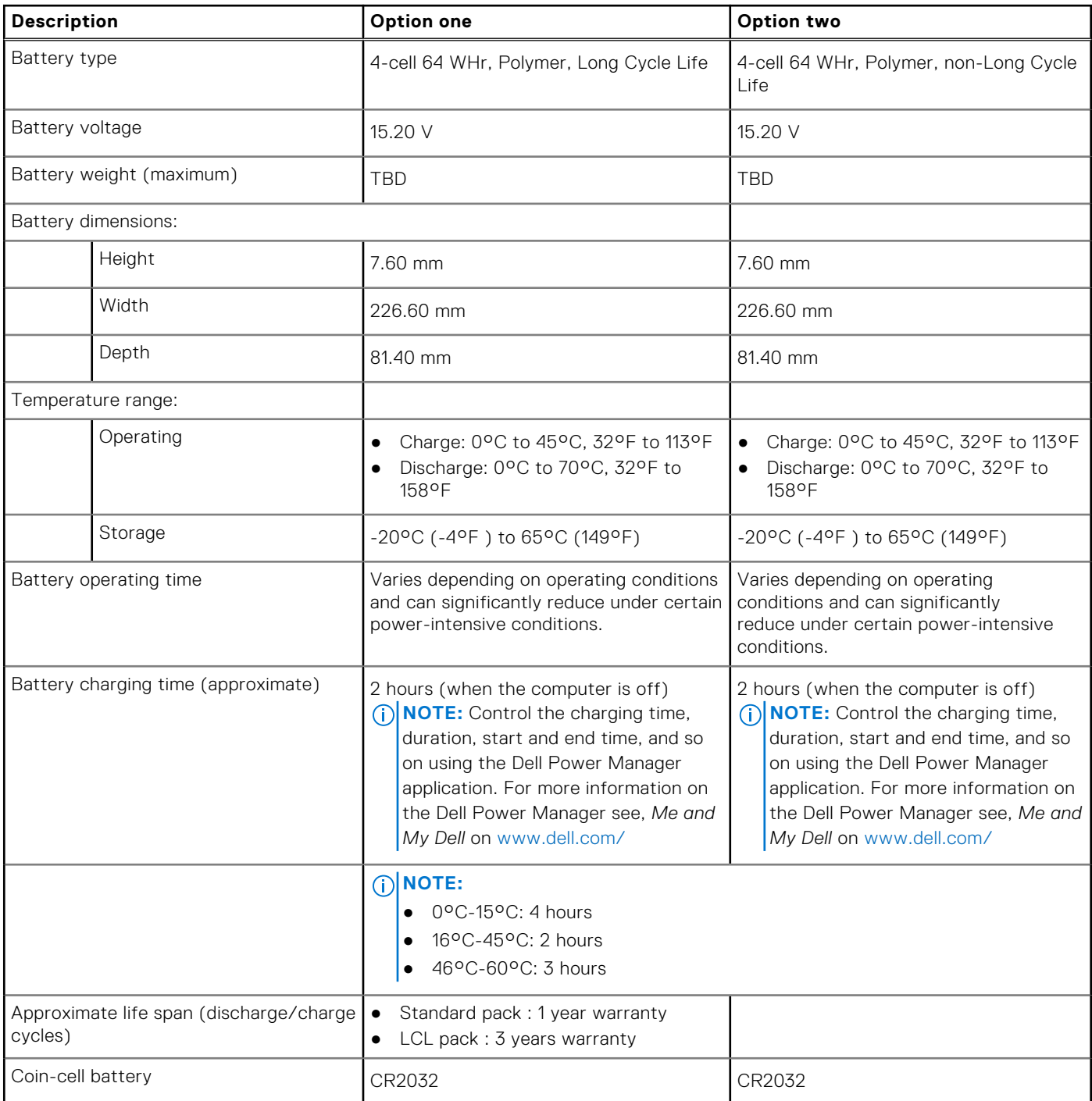

### <span id="page-20-0"></span>**Table 19. Battery specifications (continued)**

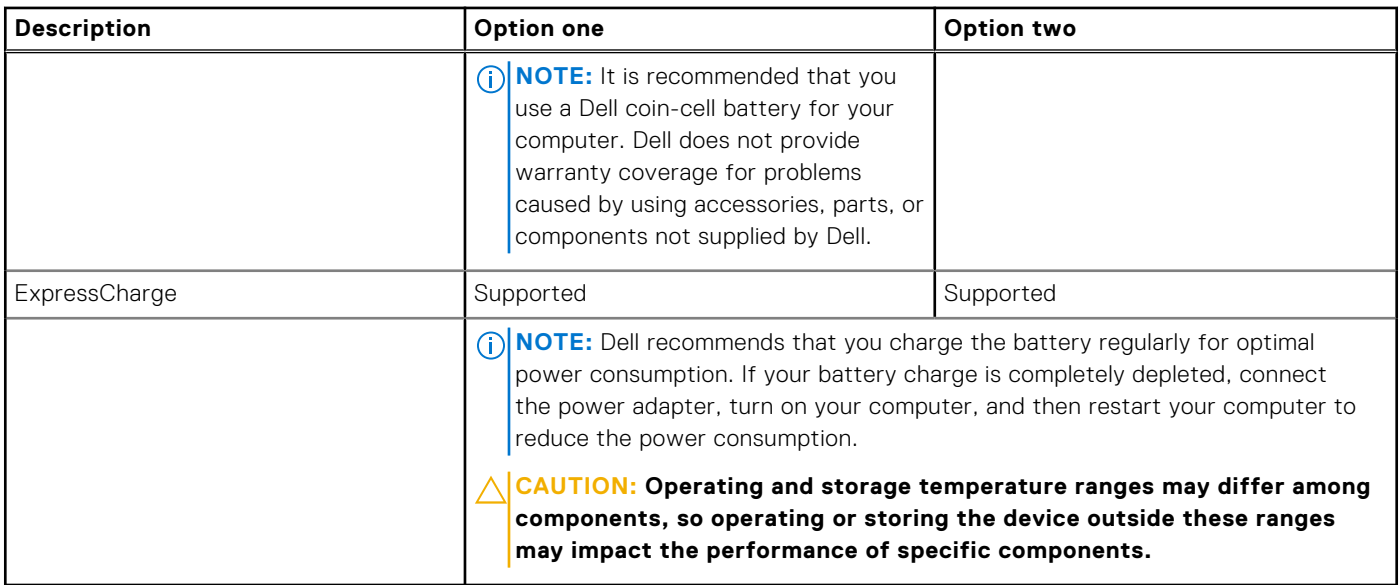

## **Display**

The following table lists the display specifications of your Latitude 5421.

### **Table 20. Display specifications**

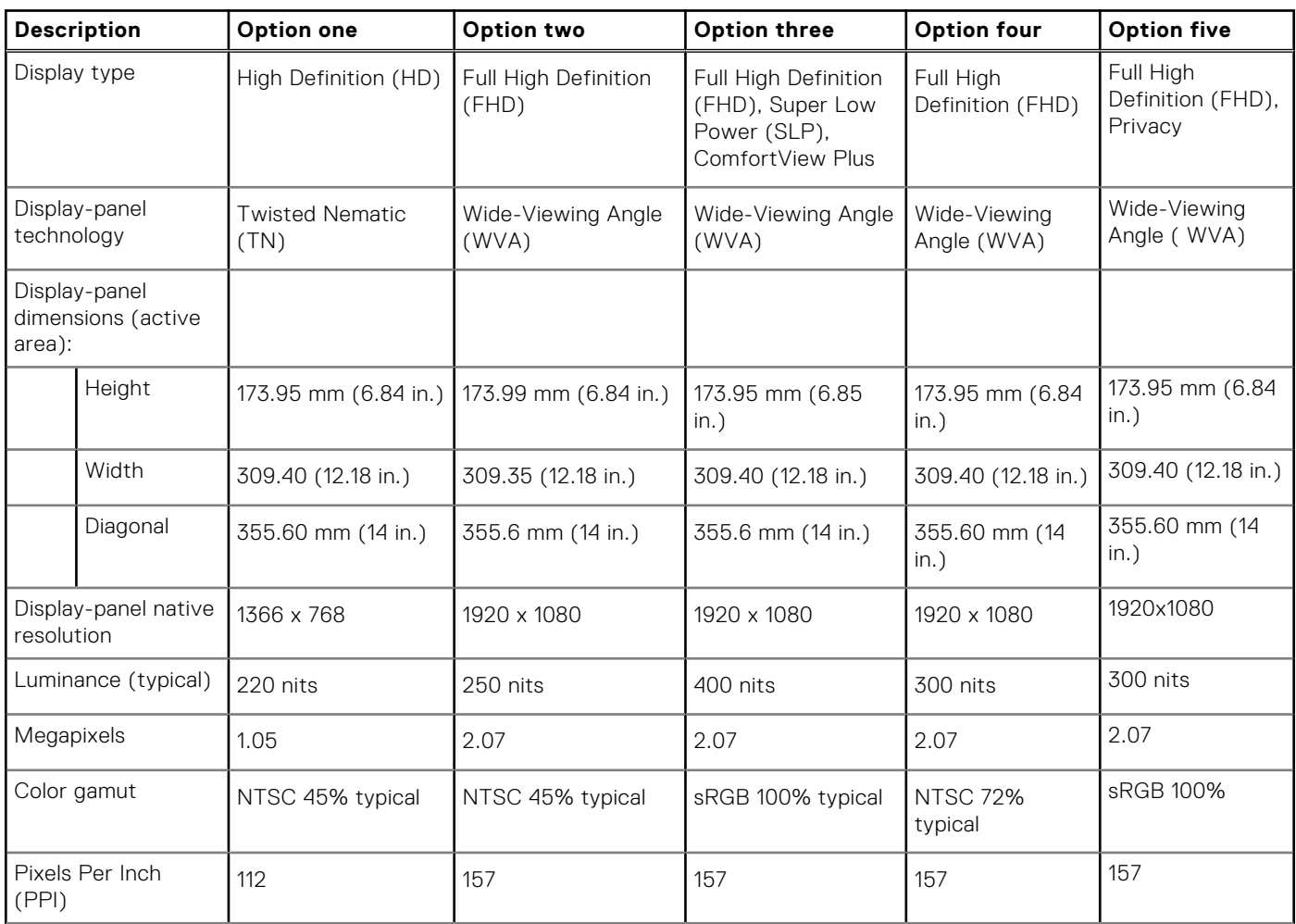

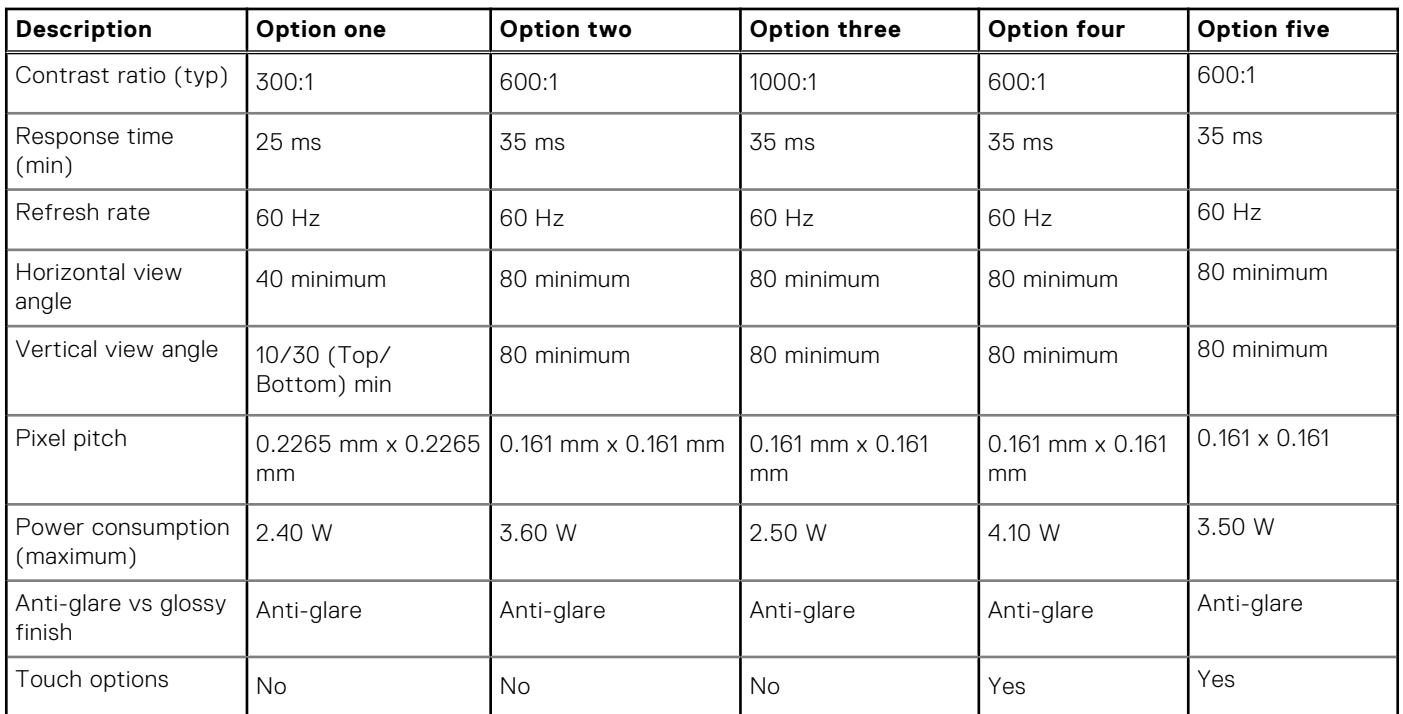

### <span id="page-21-0"></span>**Table 20. Display specifications (continued)**

## **Fingerprint reader (optional)**

The following table lists the specifications of the optional fingerprint-reader of your Latitude 5421.

### **Table 21. Fingerprint reader specifications**

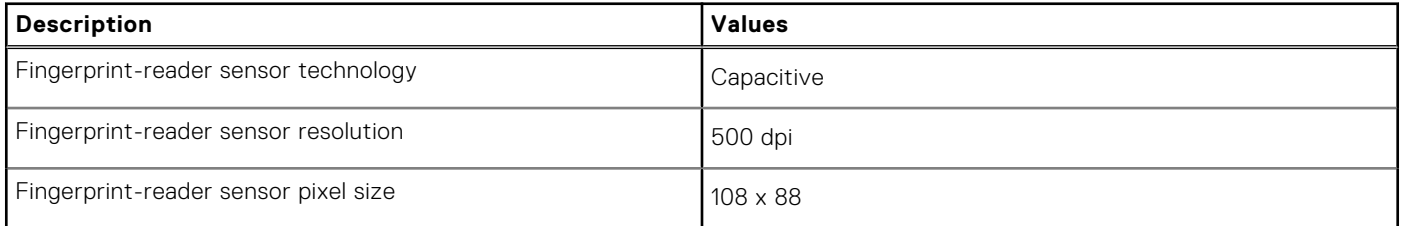

### **GPU—Integrated**

The following table lists the specifications of the integrated Graphics Processing Unit (GPU) supported by your Latitude 5421.

#### **Table 22. GPU—Integrated**

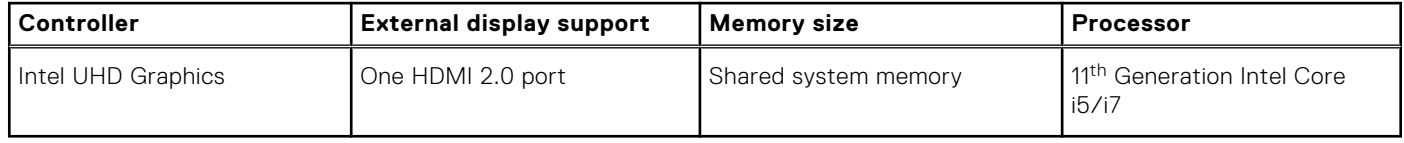

# <span id="page-22-0"></span>**GPU—Discrete**

The following table lists the specifications of the discrete Graphics Processing Unit (GPU) supported by your Latitude 5421.

### **Table 23. GPU—Discrete**

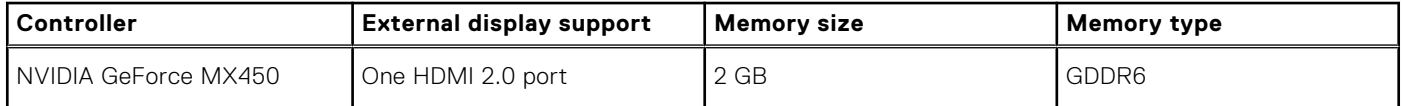

### **Operating and storage environment**

This table lists the operating and storage specifications of your Latitude 5421.

**Airborne contaminant level:** G1 as defined by ISA-S71.04-1985

#### **Table 24. Computer environment**

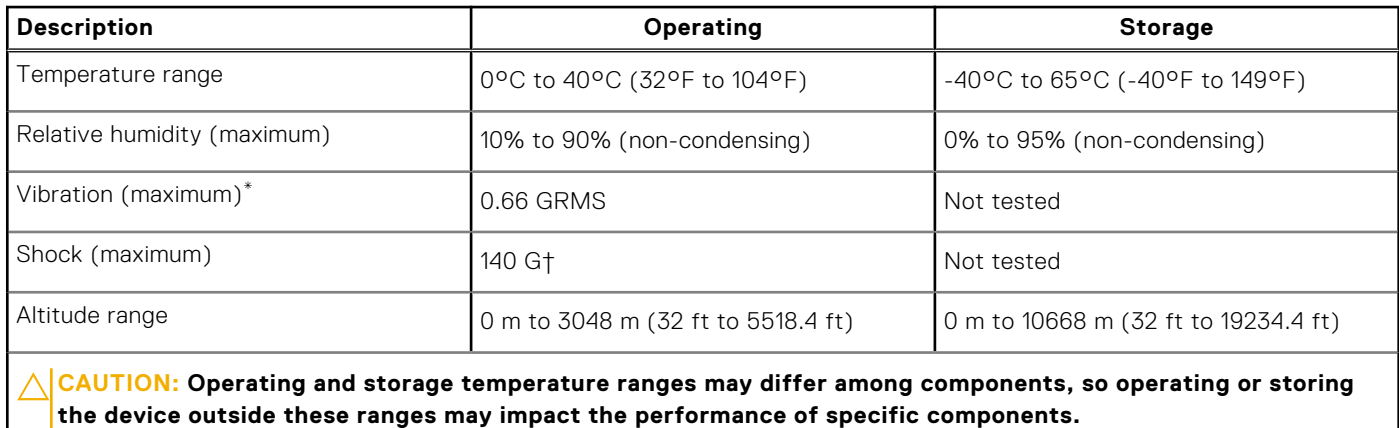

\* Measured using a random vibration spectrum that simulates user environment.

† Measured using a 2 ms half-sine pulse when the hard drive is in use.

## **Sensor and control**

#### **Table 25. Sensor and control**

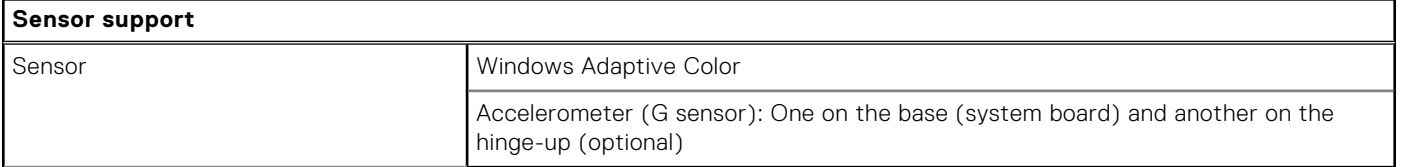

# **Keyboard shortcuts**

<span id="page-23-0"></span>**NOTE:** Keyboard characters may differ depending on the keyboard language configuration. Keys that are used for shortcuts remain the same across all language configurations.

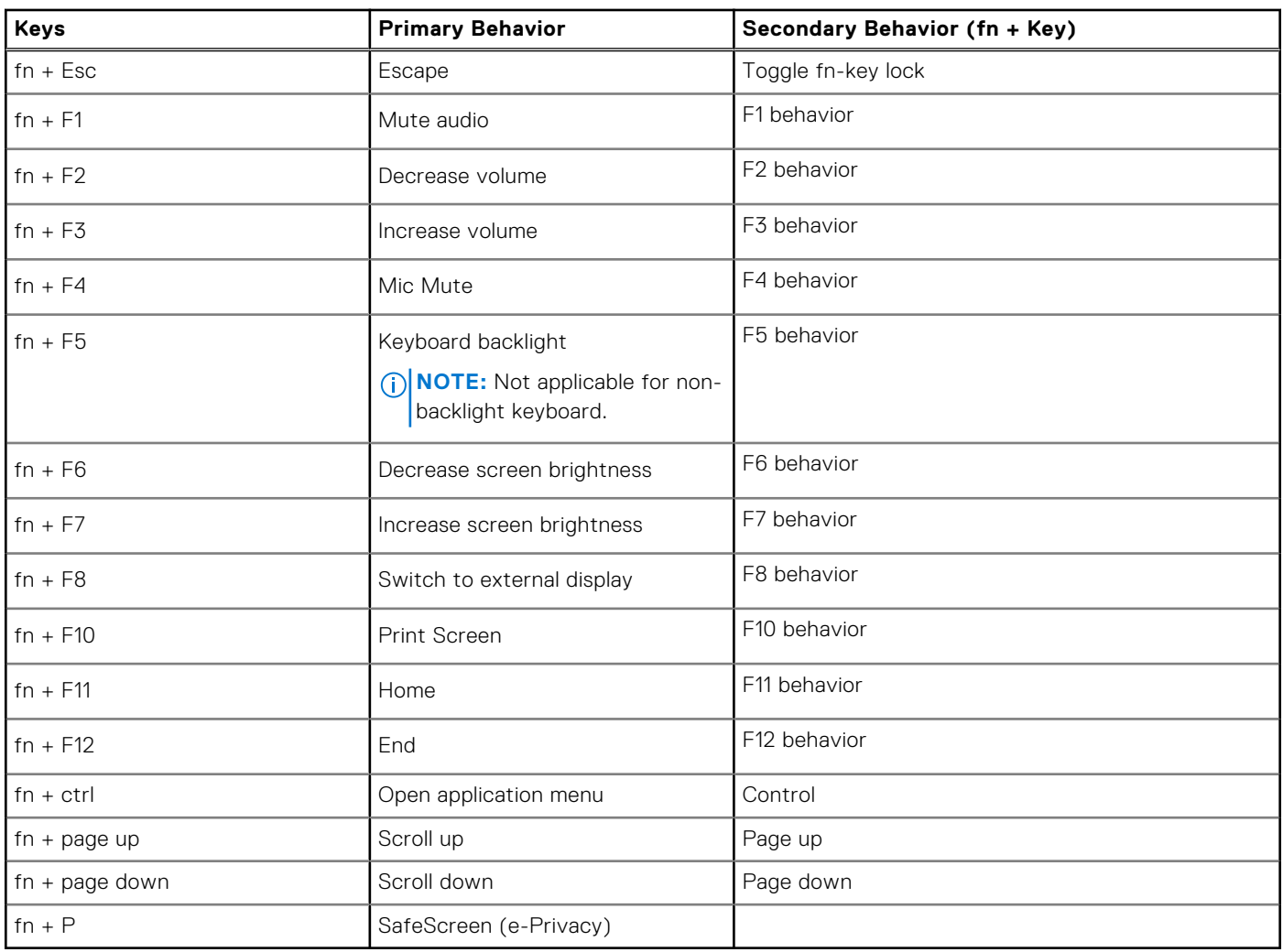

### **Table 26. List of keyboard shortcuts**

# **5**

# **Getting help**

### <span id="page-24-0"></span>**Topics:**

• Contacting Dell

# **Contacting Dell**

**NOTE:** If you do not have an active Internet connection, you can find contact information on your purchase invoice, packing slip, bill, or Dell product catalog.

Dell provides several online and telephone-based support and service options. Availability varies by country and product, and some services may not be available in your area. To contact Dell for sales, technical support, or customer service issues:

#### 1. Go to **Dell.com/support**.

- 2. Select your support category.
- 3. Verify your country or region in the **Choose a Country/Region** drop-down list at the bottom of the page.
- 4. Select the appropriate service or support link based on your need.